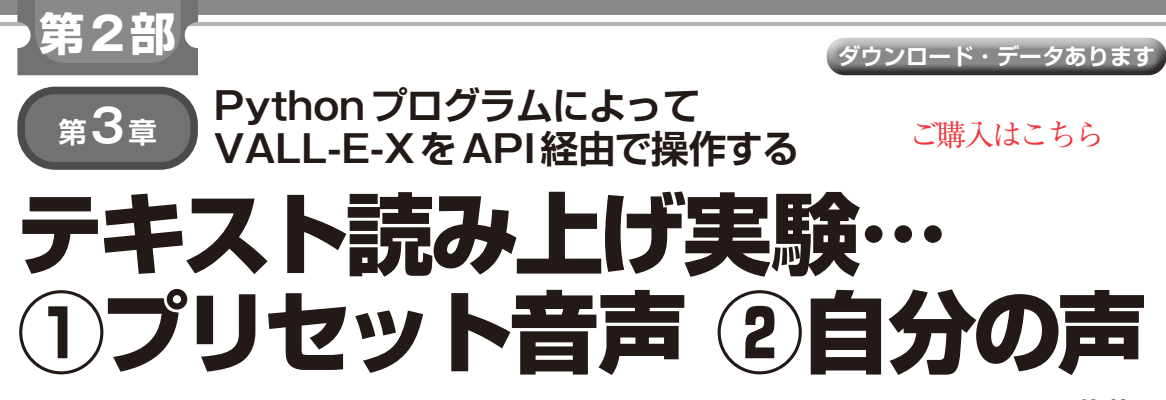

**佐藤 聖**

#### **リスト1 設定ファイル**

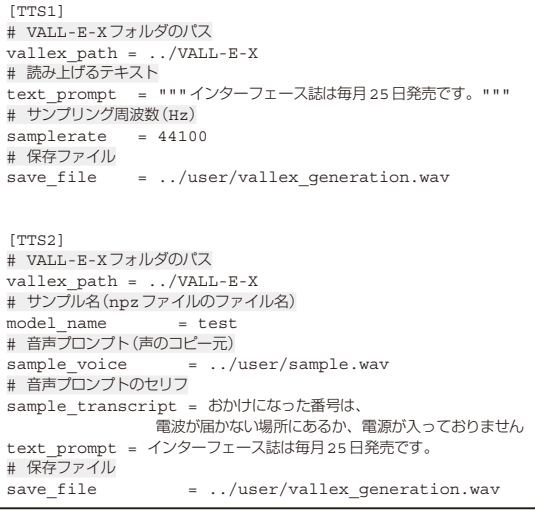

 前章でVALL-E-Xを使った音声生成の設定を行い ました. 本章ではVALL-E-XをAPI経由で操作する Pythonプログラムを作成して,音声生成を試しま す.APIを使うと,外部のプログラムやアプリケー ションからVALL-E-Xを操作できます.この仕組み を利用すると少ない操作で済みますので,頻繁に音 声を作成するときに向いているでしょう.

# **実行する音声生成**

### ● 実験①…プリセット音声でテキストを読み上 げる

VALL-E-Xには英語,中国語,日本語の音声ファイ ルがVALL-E-X/promptsフォルダに用意されてい ます.これを使うことで,その声を使って音声を生成 します.

### ● 実験②…声をコピーしてテキストを読み上げる

皆さんが音声を録音して作成したwavファイルか ら声をコピーして音声生成します.

### **準備**

## ● Pythonプログラムから読み込む設定ファイ ルを作る

PythonプログラムでVALL-E-XのWebUIに備わっ ているAPIを操作します.そこで必要となる設定内 容は,settings.ini(**リスト 1**)という設定ファイ ルに記録しています. このようにすると、例えば、ク ラウド上の仮想サーバで実行する場合に,設定変更時 にPythonプログラムの書き換えが不要になり, settings.iniを修正するだけで済みます.

### **▶実験①の設定**

**リスト1**の[TTS1]セクションから読み取ります. save fileでは、wavファイルとその格納先を相 対パスで設定しています. text\_promptに渡すテ キストは. 前後に「"""|を付けます. samplerate は,VALL-E-Xのプリセット音声のサンプリング周波 数ですので変更せずに使用します.

#### **▶実験②の設定**

**リスト1**の[TTS2]セクションから読み取ります. sample voiceとsave fileも相対パスです. この部分は使用するPCやサーバのディレクトリ構造 に合わせて柔軟に設定できるようにしました. ここで はsample transcriptとtext promptに 渡 すテキストは、そのまま設定します. また、音声プロ ンプトはsample\_voiceにwavファイルを設定し ますが,サンプリング周波数を設定する必要はありま せん.

### ● 設定ファイルの置き場所

仮想環境(env-va)の中は,仮想環境を作成した際 のPython関連のフォルダを除き,**図 1**に示す構成と します.

 VALL-E-XとFFmpegの フ ォ ル ダ, 作 成 し た Pythonプログラムや設定ファイル(settings. ini)などを保存するuserフォルダに分けていま す. 自分が作成するファイルは、すべてuserフォル